**1.** Visit<https://softwarehub.ucl.ac.uk/>

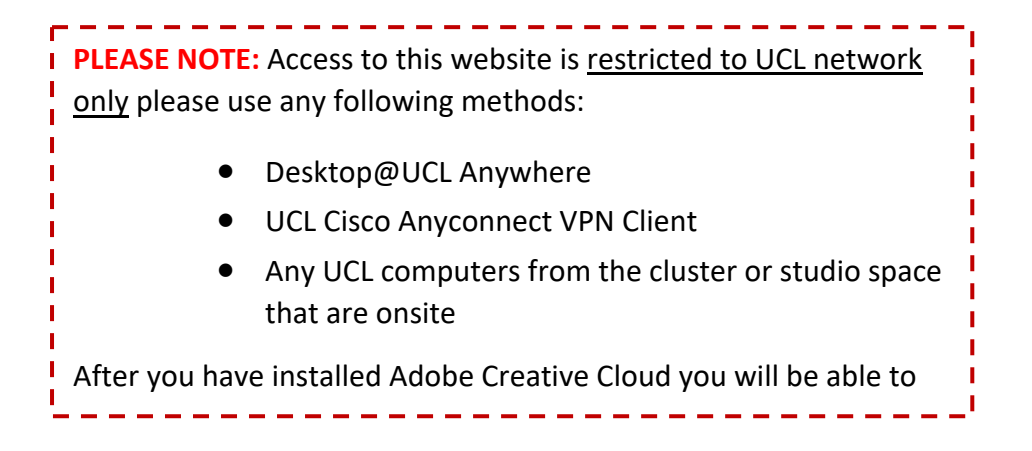

**2.** Once logged in to the above link with UCL credentials, look for the following entry and click on Add.

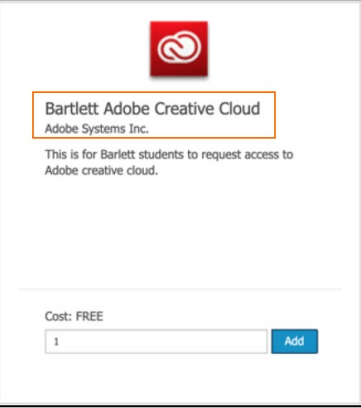

**3.** Go to checkout, click on View and fill all the mandatory fields.

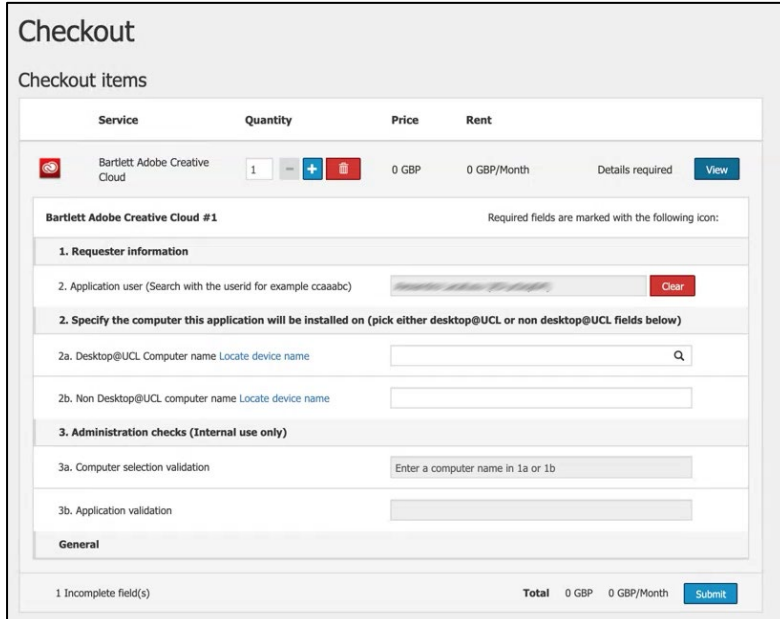

**4.** Once submitted successfully, it will take **3 to 4 hours for activation**. You should also receive an email invite from Adobe as well.

## **PLEASE NOTE**  $\blacksquare$ For more information on how to download/install, please visit the  $\frac{1}{1}$  following link П I [https://www.ucl.ac.uk/isd/how-to/how-to-install-adobe-cc-suite-](https://www.ucl.ac.uk/isd/how-to/how-to-install-adobe-cc-suite-named-user#email-invitation) $\mathbf{I}$ [named-user#email-invitation](https://www.ucl.ac.uk/isd/how-to/how-to-install-adobe-cc-suite-named-user#email-invitation)  $\mathbf{I}$ T You can access it even when you are not connected to the UCL  $\sim 1$  $\mathbf{I}$ network.